Для отслеживания заряда батареи к аккумулятору подключается устройство SNR-ERD-2.0.

- При пропадании 220**B** в сети (на магистральном источнике питания и блоке питания, подключенному в гнездо для отслеживания наличия напряжения в SNR-ERD-2.0), устройство SNR-ERD-2.0 начинает посылать SNMP Trap'ы «**NO Voltage**» на указанный IP адрес с периодичностью в 16 секунд.
- При снижении напряжения на АКБ ниже **заданного значения** устройство SNR-ERD-2.0 так же начинает посылать SNMP Trap'ы «**LOW Charge**».

## **Подключение:**

К контакту **1** десятиконтактного разъёма SNR-ERD-2.0 подключается **отрицательный контакт** аккумулятора, к **10** - **положительный контакт** аккумулятора. Питание SNR-ERD-2.0 подключается к выходу магистрального источника питания через специальный переходник, выполненный на микросхеме линейного стабилизатора напряжения МС78M05CT (можно использовать любой линейный стабилизатор на 5В). К общему с магистральным источником питания блоку розеток подключается дополнительный блок питания на **5-9В**, выход которого подключается в гнездо датчика наличия напряжения SNR-ERD-2.0.

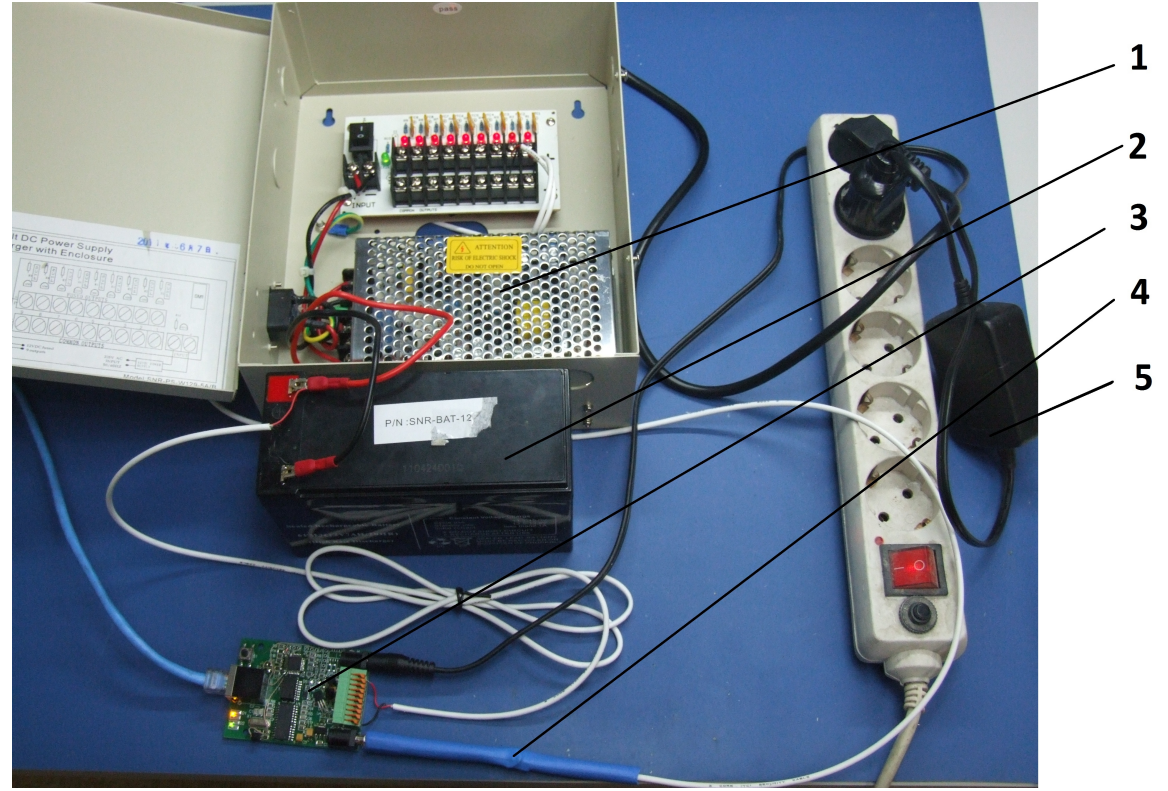

- *1 магистральный источник питания*
- *2 аккумуляторная батарея*
- *3 устройство мониторинга SNR-ERD-2.0*
- *4 кабель питания SNR-ERD-2.0 (опция)*
- *5 блок питания на 5В*

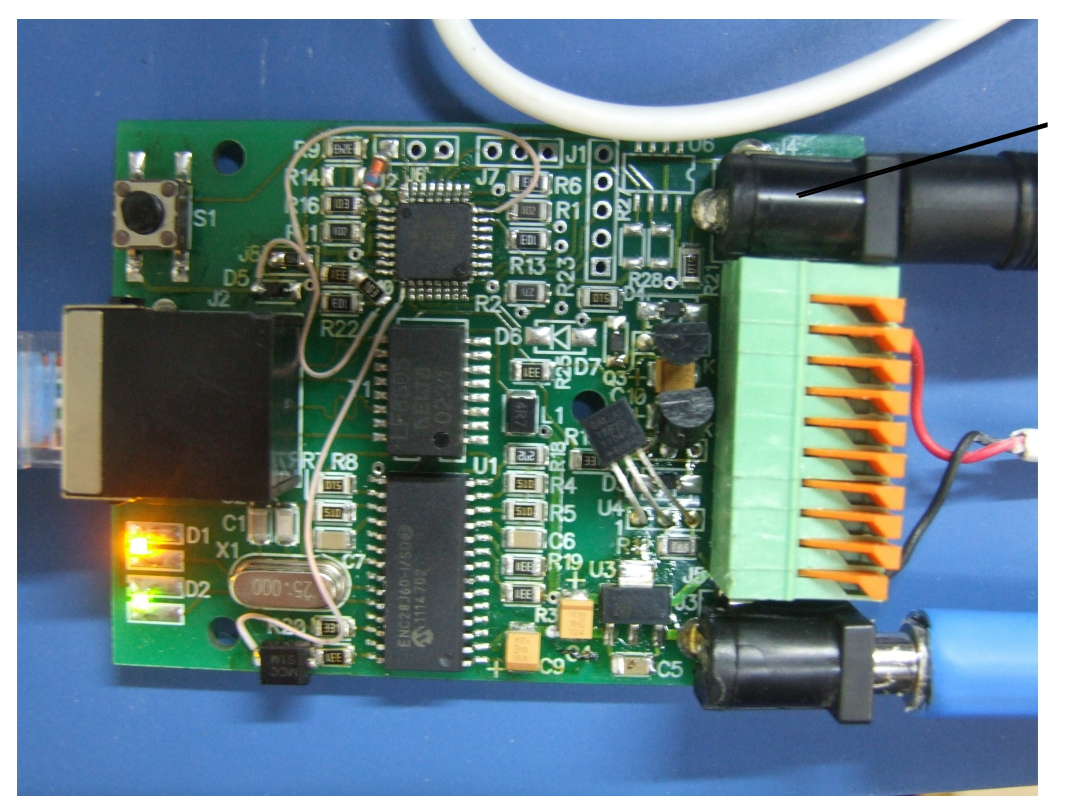

Гнездо датчика наличия напряжения

Напряжение заряда аккумулятора читается посредством SNMP протокола по адресу **1.3.6.1.3.120.2.5.1** и отображается в строке **-voltageSensorСontact10** *(значение 100 означает 1.00В)*, а так же отображается на web-странице в строке **voltage:**.

В этой строке отображается напряжение, приложенное между контактом **10** (+) и общим контактом **1**, от **0** до **76** вольт с точностью до сотых долей вольта.

SNR-ERD-2.0 (192.168.15.20)

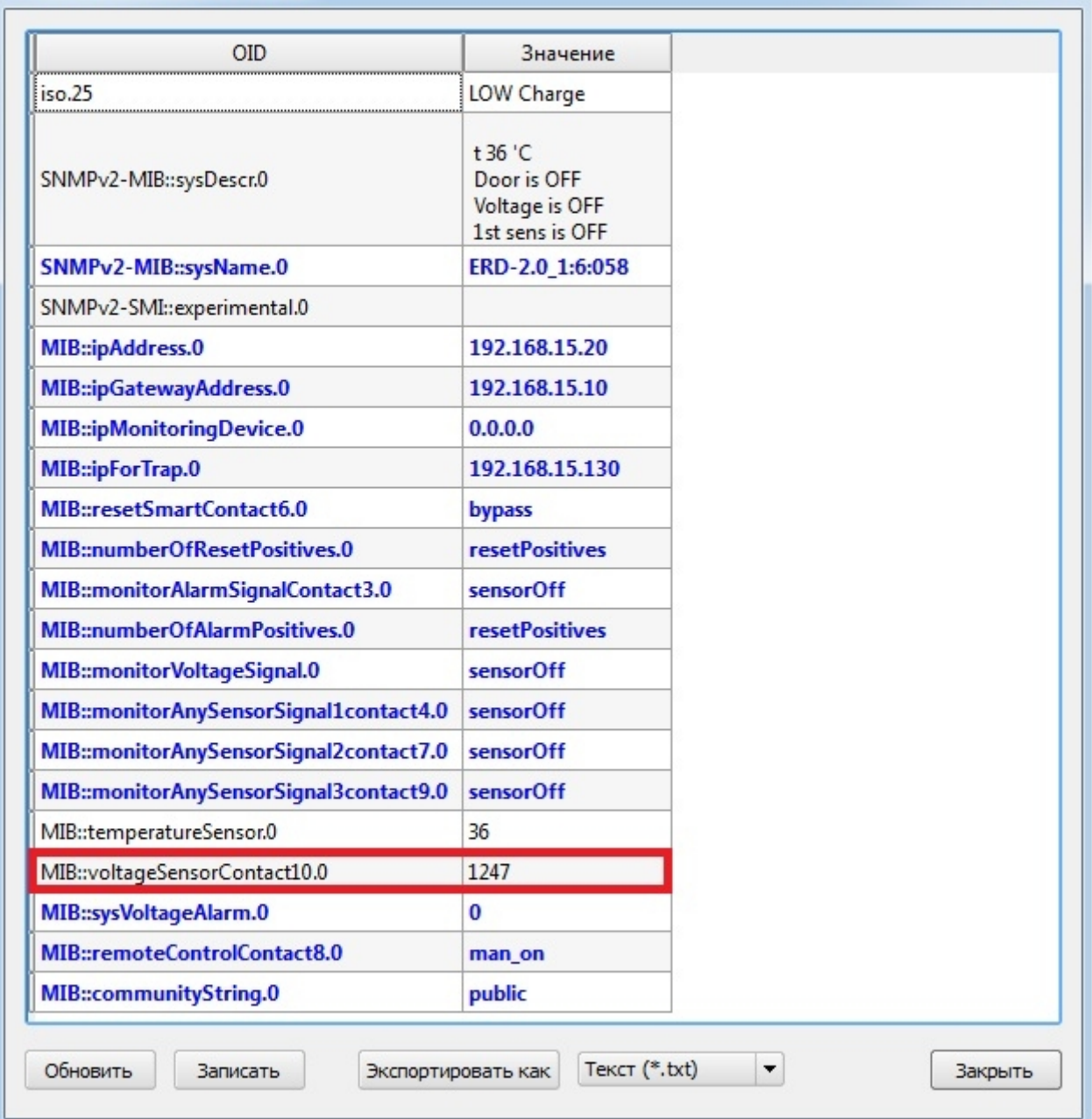

 $\overline{\mathbf{x}}$ 

Для того, чтобы устройство посылало SNMP Trap'ы необходимо:

- 1. Записать IP адрес получателя трапов в настройках SNR-ERD-2.0 в строке **-ipForTrap**.
- 2. В строке **-monitorVoltageSignal.0** записать значение **sensorOn**. Состояние датчика наличия напряжения отображается в этой же строке: voltageIsNo - датчик включен, напряжение отсутствует. voltageIsYes – датчик включен, напряжение присутствует. sensorOff – служит для отключения датчика, а так же указывает, что датчик отключен. sensorOn - служит для включения датчика.
- 3. В строке **sysVoltageAlarm** записать желаемое значение напряжения на АКБ, при котором SNR-ERD-2.0 будет отсылать SNMP Trap'ы *(при значении 1В следует записывать 100, при 10,5 вольт — 1050 и т.д.)*.

Основная задача и главный плюс данного метода — администратор может находиться в любой точке земного шара, где есть интернет, и собирать необходимые данные, кроме этого можно выделить и другие положительные моменты:

- высокая точность измерений: погрешность измерения напряжения **0.28%** (±9.24мВ).
- простота и гибкость настройки, благодаря наличию SNMP протокола.
- наличие оповещений при различных событиях (SNMP Trap'ы).
- диапазон измеряемого напряжения перекрывает основные виды источников низковольного напряжения в сетях СКС (12V, 24V, 48V).
- низкая стоимость вышеописанного способа

Вышеописанный способ мониторинга напряжения хорошо подходит для отслеживания заряда аккумуляторных батарей в источниках бесперебойного напряжения, а так же низковольтного напряжения питающих сетей различного коммутационного оборудования.

**Список используемой литературы:** Инструкция ERD-2.0 http://shop.nag.ru/uploads/инструкция\_ERD-2\_0(1).pdf

8-bit Atmel Microcontroller with 4/8/16/32KBytes In-System Programmable Flash: **[http://atmel.com/dyn/resources/prod\\_documents/8271S.pdf](http://atmel.com/dyn/resources/prod_documents/8271S.pdf)**

AVR353: Voltage Reference Calibration and Voltage ADC Usage: [http://atmel.com/dyn/resources/prod\\_documents/doc8060.pdf](http://atmel.com/dyn/resources/prod_documents/doc8060.pdf)